## **Mettre un peu de couleur dans weechat**

- Objet : du tuto **PFix Me!**
- Niveau requis : PFix Me! [débutant,](http://debian-facile.org/tag:debutant?do=showtag&tag=d%C3%A9butant) [avisé](http://debian-facile.org/tag:avise?do=showtag&tag=avis%C3%A9)
- Commentaires : Contexte d'utilisation du sujet du tuto. <sup>PFIX Me!</sup>
- Débutant, à savoir : [Utiliser GNU/Linux en ligne de commande, tout commence là !.](http://debian-facile.org/doc:systeme:commandes:le_debianiste_qui_papillonne)

## **Introduction**

## **Installation**

## **Utilisation**

Dans la fenêtre de dialogue de weechat, celle qui est tout en bas cous pouvez copier coller les commandes suivante:

/set weechat.color.chat\_nick\_colors « 31,35,38,40,49,63,70,80,92,99,112,126,130,138,142,148,160,167,169,174,176,178,184,186,210,21 5,215,247 »

/set env TERM screen-256color

/upgrade

/set buflist.format.buffer\_current \${color:,darkgray}\${format\_buffer}

/set weechat.bar.title.color\_bg darkgray

/set weechat.bar.status.color\_bg darkgray

From: <http://debian-facile.org/>- **Documentation - Wiki**

Permanent link: **<http://debian-facile.org/utilisateurs:jean-pierre-pinson:tutos:un-peu-de-couleur-dans-weechat>**

Last update: **31/03/2021 01:39**

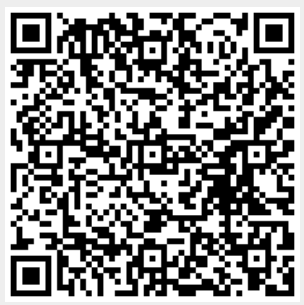